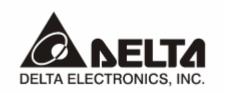

# PROFIBUS DP RTU-PD01 Slave Communication Module Operation Manual

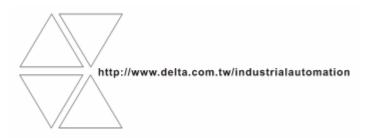

## Table of Content

| 1  | Introduction to RTU-PD01                            | 2  |
|----|-----------------------------------------------------|----|
|    | 1.1 Product Introduction                            | 2  |
|    | 1.2 Features                                        | 2  |
| 2  | Product Profile and Outline                         | 3  |
| 3  | Installation                                        | 4  |
|    | 3.1 Definition of PROFIBUS DP Port                  | 4  |
|    | 3.2 Connecting to PROFIBUS DP Port by 35mm DIN Rail | 4  |
|    | 3.3 Installing RTU-PD01 and I/O Module on DIN Rail  | 5  |
| 4  | Components                                          | 6  |
| 5  | Establishing PROFIBUS DP Network by RTU-PD01        | 7  |
| 6  | Transmission Distance and Baud Rate                 | 7  |
| 7  | GSD File                                            | 8  |
| 8  | RTU-PD01 Settings and Configurations                | 8  |
|    | 8.1 RTU-PD01 Settings                               | 8  |
|    | 8.2 Configuration Items                             | 9  |
|    | 8.3 Settings of Configuration Items                 | 11 |
| 9  | LED Indicator and Trouble-shooting                  | 23 |
| 10 | Application Example 1                               | 25 |

### PROFIBUS DP Slave Communicaion Module RTU-PD01

#### 1 Introduction to RTU-PD01

#### 1.1 Product Introduction

- Thank you for choosing Delta RTU-PD01 PROFIBUS DP Slave Communication Module. To ensure correct installation and operation of the product, please read this operation manual carefully before using it.
- 2. This operation manual only provides introductory information on RTU-PD01. Detailed information about PROFIBUS DP protocol is not included in this manual. Please refer to relevant literatures for more information on PROFIBUS DP protocol.
- 3. RTU-PD01 is a PROFIBUS DP slave communication module for connecting Delta's Slim series special I/O modules, digital I/O modules and standard Modbus devices to PROFIBUS DP network.

#### 1.2 Features

- 1. Supports PROFIBUS DP cyclic data transmission.
- 2. Auto-detects baud rates; supports max. 12Mbps.
- 3. Self-diagnosis
- 4. Able to connect to max. 8 DVP-Slim type special I/O modules (i.e. analog I/O, temperature measurement, counter and positioning modules) and 16 digital I/O modules (max. 256 digital I/O points).
- 5. The RS-485 COM port is able to connect to max. 16 standard Modbus slave stations.
- 6. Supports max. 100 bytes of data input and 100 bytes of data output.

#### 2 Profuct Profile and Outline

#### 2.1 Parts and Dimensions

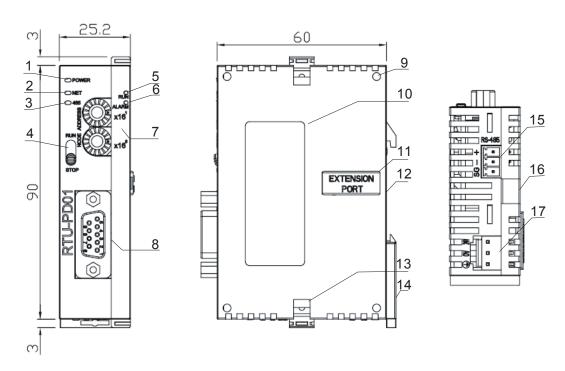

Unit: mm

| 1. POWER indicator          | 2. NET indicator                 | 3. RS-485 indicator            |
|-----------------------------|----------------------------------|--------------------------------|
| 4. RUN/STOP switch          | 5. RUN indicator                 | 6. ALARM indicator             |
| 7. Address setup switch     | 8. PROFIBUS DP COM port          | 9. I/O module positioning hole |
| 10. Nameplate               | 11. I/O module connection port   | 12. DIN rail (35mm)            |
| 13. I/O module fixing clip  | 14. DIN rail fixing clip         | 15. RS-485 COM port            |
| 16. I/O module fixing notch | 17. DC24V power supply interface | ;                              |

#### 2.2 Specifications

#### **PROFIBUS DP Port**

| Interface                                      | DB9 connector     |
|------------------------------------------------|-------------------|
| Transmission method                            | High-speed RS-485 |
| Transmission cable Shielded twisted pair cable |                   |
| Electrical isolation                           | 500VDC            |

#### Communication

| Message type          | Cyclic data exchange |
|-----------------------|----------------------|
| Module name           | RTU-PD01             |
| GSD file DELA09B9.GSD |                      |
| Product ID            | 09B9 (HEX)           |

**DVP-PLC Operation Manual** 

## PROFIBUS DP Slave Communicaion Module RTU-PD01

| Serial transmission speed supported (auto-detection) | 9.6kbps; 19.2kbps; 93.75kbps; 187.5kbps; 500kbps; 1.5Mbps; 3Mbps; 6Mbps; 12Mbps (bits per second) |
|------------------------------------------------------|---------------------------------------------------------------------------------------------------|
|------------------------------------------------------|---------------------------------------------------------------------------------------------------|

#### **Electrical Specification**

| Power supply voltage | 24VDC  |
|----------------------|--------|
| Insulation voltage   | 500VDC |
| Power consumption    | 2.5W   |
| Weight               | 90g    |

#### Environment

|                          | ESD (IEC 61131-2,IEC 61000-4-2): 8kV Air Discharge                                                                                                    |
|--------------------------|----------------------------------------------------------------------------------------------------|
|                          | EFT (IEC 61131-2,IEC 61000-4-4): Power Line:±2kV,Digital Input:±2kV                                                                                                    |
| Noise immunity           | Comunication I/O: ±2kV                                                                                                    |
|                          | Conducted Susceptibility Test (EN61000-4-6, IEC 61131-2 9.10): 150kHz ~ 80MHz,10V/m                                                                                                    |
|                          | RS (IEC 61131-2, IEC 61000-4-3): 26MHz ~ 1GHz, 10V/m                                                                                                    |
| Storage/operation        | Operation: $0^{\circ}$ C ~ $50^{\circ}$ C (temperature), $50 \sim 90\%$ (humidity), pollution degree 2 Storage: $-25^{\circ}$ C ~ $70^{\circ}$ C (temperature), $5 \sim 95\%$ (humidity) |
| Shock/vibration immunity | International standards: IEC 61131-2,IEC 68-2-6 (TEST Fc)/IEC 61131-2& IEC 68-2-27 (TEST Ea)                                                                                             |

#### 3 Installation

#### 3.1 Definition of PROFIBUS DP Port

| PIN | PIN name  | Definition                   |
|-----|-----------|------------------------------|
| 1   |           | N/C                          |
| 2   |           | N/C                          |
| 3   | RxD/TxD-P | Sending/receiving data P(B)  |
| 4   |           | N/C                          |
| 5   | DGND      | Data reference potential (C) |
| 6   | VP        | Power voltage – positive     |
| 7   |           | N/C                          |
| 8   | RxD/TxD-N | Sending/receiving data N(A)  |
| 9   |           | N/C                          |

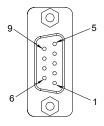

#### 3.2 Connecting to PROFIBUS DP Port

Insert PROFIBUS DP bus connector into PROFIBUS DP port on RTU-PD01 (see the figure below) Screw it tight to ensure RTU-PD01 and PROFIBUS DP bus are properly connected.

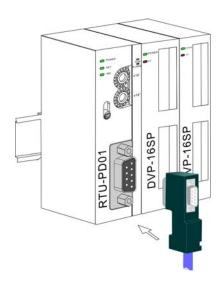

### 3.3 Installing RTU-PD01 and I/O Module on DIN Rail

- Use 35mm DIN rail.
- Open the DIN rail clips on RTU-PD01 and I/O module. Insert RTU-PD01 and I/O module on the DIN rail.
- Clip up the DIN rail clips on RTU-PD01 and I/O module to fix them on the DIN rail (see the figure below).

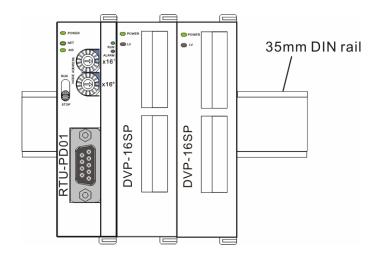

#### 4 Components

#### 4.1 RUN/STOP Switch

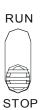

| Status      | Description                                                                  |
|-------------|------------------------------------------------------------------------------|
|             | Special I/O module switches from RUN to STOP.                                |
| RUN => STOP | 2. All Y points on digital output module turn OFF.                           |
| KON -> 310F | 3. Modbus function switch                                                    |
|             | 4. RUN LED turns off.                                                        |
|             | RTU-PD01 re-detects the number of digital I/O points and specialI/O modules. |
|             | 2. Special I/O module switches from STOP to RUN.                             |
| STOP => RUN | 3. Enable digital I/O modules.                                               |
|             | 4. Enable Modbus function.                                                   |
|             | 5. RUN LED turns on.                                                         |

#### 4.2 Address Setup Switch

The two rotary address setup switches,  $x16^0$  and  $x16^1$ , set up the node address of RTU-PD01 on PROFIBUS DP network in hex form. The range for rotation is  $0 \sim F$ .

| Address            | Definition                                                                                             |
|--------------------|----------------------------------------------------------------------------------------------------|
| H'1~ H'7D          | Valid PROFIBUS address                                                                                 |
| H'0 or H'7E ~ H'FF | Invalid PROFIBUS address. NET LED will flash in red color if the node address falls within this range. |

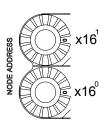

Example: If you need to set the node address of RTU-PD01 to 26 (decimal), simply switch  $x16^1$  switch to "1" and  $x16^0$  to "A". 26 (decimal) = 1A (hex) =  $1x16^1 + Ax16^0$ .

#### Note:

- Switch off the power supply before setting up the node address of RTU-PD01. Re-power the module after the setup is completed.
- Changing the value on the switch during the operation of RTU-PD01 is invalid.
- Use slot type screwdriver to set up the switch. Be careful not to scratch the module.

#### 5 Establishing PROFIBUS DP Network by RTU-PD01

The right-side interface on RTU-PD01 is connectable to DVP-Slim series special I/O modules and digital I/O modules. The RS-485 port is connectable to standard Modbus devices. See the figure below for the connection of Slim series I/O modules and Modbus devices and into the PROFIBUS DP network.

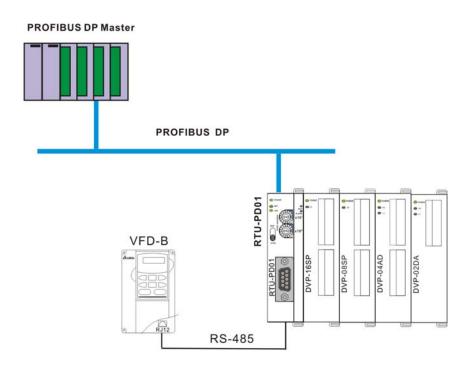

#### 6 Transmission Distance and Baud Rate

The baud rate range for PROFIBUS DP is 9.6kbps ~ 12Mbps, and the length of transmission cable varies upon the transmission speed. The transmission distance ranges from 100m to 1,200m. See the table below for the baud rates RTU-PD01 supports and their corresponding communication distance.

| Baud rate (bps) | 9.6k  | 19.2k | 93.75k | 187.5k | 500k | 1.5M | 3M  | 6M  | 12M |
|-----------------|-------|-------|--------|--------|------|------|-----|-----|-----|
| Distance (m)    | 1,200 | 1,200 | 1,200  | 1,000  | 400  | 200  | 100 | 100 | 100 |

#### 7 GSD File

The GSD file is a text file and can be used to identify PROFIBUS DP device (master or slave). A GSD file usually contains the supplier's information, baud rates supported and applicable I/O messages. When using RTU-PD01, you have to first import the GSD file to the configuration software for PROFIBUS DP master. After the import of the file, the configuration software for master will display RTU-PD01 and its configuration settings. You can download the GSD file for RTU-PD01 at Delta's website: <a href="http://www.delta.com.tw/">http://www.delta.com.tw/</a>

#### 8 RTU-PD01 Settings and Configurations

#### 8.1 RTU-PD01 Settings

When you set up RTU-PD01 in the configuration software for PROFIBUS DP master, there will be plenty of setup items for you to choose from, which adds flexibility to the manipulation of RTU-PD01. See the figure below for RTU-PD01 settings.

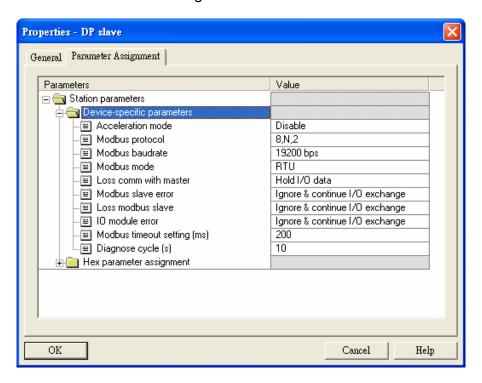

#### Definitions of settings:

| Setup item        | Setting | Definition                                                                                                    |
|-------------------|---------|----------------------------------------------------------------------------------------------------|
| Acceleration mode | Enable  | When the Modbus device is configured with many addresses and the addresses are consecutive, all contents in the consecutive addresses can be read or written at a time. |
|                   | Disable | When the Modbus device is configured with many addresses, only contents in a single address can be read or written.                                                     |

| Setup item                  | Setting                                                               | Definition                                                                                                    |
|-----------------------------|-----------------------------------------------------------------------|----------------------------------------------------------------------------------------------------|
| Modbus protocol             | 7, E, 1 7, O, 2<br>7, O, 1 8, E, 1 8, N, 1<br>7, E, 2 8, O, 1 8, N, 2 | Modbus communication format (including data bit, stop bit and parity bit)                                                      |
| Modbus baudrate             | 1,200bps19,200bps2,400bps38,400bps4,800bps57,600bps9,600bps115,200bps | Modbus serial transmission speed                                                                                               |
| Modbus mode                 | RTU/ASCII                                                             | Modbus communication mode                                                                                                    |
| Loss communication          | Hold I/O data                                                         | RTU-PD01 retains the I/O data before getting offline after getting offline from the master.                                    |
| with master                 | Clear I/O data                                                        | RTU-PD01 reset all the I/O data to 0 after getting offline from the master.                                                    |
| Modbus slave error          | Ignore & continue I/O exchange                                        | RTU-PD01 continues exchanging data with the master even when Modbus read/write error occurs.                                   |
|                             | Stop I/O exchange &report fault                                       | RTU-PD01 stops exchanging data with the master when Modbus read/write error occurs.                                            |
|                             | Ignore & continue I/O exchange                                        | RTU-PD01 continues exchanging data with the master even when the Modbus slave is disconnected.                                 |
| Loss modbus slave           | Continue & report alarm                                               | RTU-PD01 continues exchanging data with the master and alarms it when there is Modbus slave getting disconnected.              |
|                             | Stop I/O exchange & report fault                                      | RTU-PD01 stops exchanging data with the master and reports error to it when there is Modbus slave getting disconnected.        |
|                             | Ignore & continue I/O exchange                                        | RTU-PD01 continues exchanging data with the master even when error occurs in the right-side special I/O module.                |
| IO module error             | Continue & report alarm                                               | RTU-PD01 continues exchanging data with the master and alarms it when error occurs in the right-side special I/O module.       |
|                             | Stop I/O exchange & report fault                                      | RTU-PD01 stops exchanging data with the master and reports error to it when error occurs in the right-side special I/O module. |
| Modbus timeout setting (ms) | 0 ~ 65535                                                             | Modbus communication timeout. Unit: ms                                                                                         |
| Diagnose cycle (s)          | 1 ~ 20                                                                | Cycle for RTU-PD01 to diagnose the right-side special I/O module. Unit: s                                                      |

#### 8.2 Configuration Items

RTU-PD01 offers every flexible configuration method when being configured in PROFIBUS DP master configuration tool, for example, you can configure digital I/O modules or special I/O modules by the actual name of the module, or self-define the cofiguration.

| Configuration item            | Configurable device                            | Configuration method                                 |  |
|-------------------------------|------------------------------------------------|------------------------------------------------------|--|
| Modbus 1 read address         |                                                |                                                      |  |
| Modbus 2 read address         |                                                | Modbus                                               |  |
| Modbus 4 read address         |                                                |                                                      |  |
| Modbus 8 read address         |                                                |                                                      |  |
| Modbus 1 write address        |                                                |                                                      |  |
| Modbus 2 write address        | Modbus devices connected to RTU-PD01           |                                                      |  |
| Modbus 4 write address        | i woodbus devices connected to KTO-FD01        |                                                      |  |
| Modbus 8 write address        |                                                |                                                      |  |
| Modbus 1 read & write address |                                                |                                                      |  |
| Modbus 2 read & write address |                                                |                                                      |  |
| Modbus 4 read & write address |                                                |                                                      |  |
| Modbus 8 read & write address |                                                |                                                      |  |
| DVP08SM11N                    | DVP08SM11N connected to RTU-PD01               |                                                      |  |
| DVP08SN11R/T                  | DVP08SN11R or DVP08SN11T connected to RTU-PD01 | Standard configuration                               |  |
| DVP08SP11R/T                  | DVP08SP11R or DVP08SP11T connected to RTU-PD01 | Standard configuration method for digital I/O module |  |
| DVP16SP11R/T                  | DVP16SP11R or DVP16SP11T connected to RTU-PD01 |                                                      |  |
| DVP08ST                       | DVP08ST module connected to RTU-PD01           |                                                      |  |
| 8 DI                          |                                                |                                                      |  |
| 8 DO                          |                                                |                                                      |  |
| 8 DIDO                        |                                                |                                                      |  |
| 16 DI                         |                                                |                                                      |  |
| 16 DO                         |                                                |                                                      |  |
| 16 DIDO                       | Digital I/O modules connected to RTU-PD01      | Self-defined configuration method                    |  |
| 32 DI                         | Digital #6 modules connected to TCT 0 1 Bot    | for digital I/O module                               |  |
| 32 DO                         |                                                |                                                      |  |
| 32 DIDO                       |                                                |                                                      |  |
| 64 DI                         |                                                |                                                      |  |
| 64 DO                         |                                                |                                                      |  |
| 64 DIDO                       |                                                |                                                      |  |
| DVP04AD                       | DVP04AD-S connected to RTU-PD01                |                                                      |  |
| DVP06AD                       | DVP06AD-S connected to RTU-PD01                |                                                      |  |
| DVP02DA                       | DVP02DA-S connected to RTU-PD01                | Standard configuration                               |  |
| DVP04DA                       | DVP04DA-S connected to RTU-PD01                | method for special I/O module                        |  |
| DVP06XA                       | DVP06XA-S connected to RTU-PD01                | module                                               |  |
| DVP04PT                       | DVP04PT-S connected to RTU-PD01                |                                                      |  |
| DVP04TC                       | DVP04TC-S connected to RTU-PD01                |                                                      |  |

| Configuration item | Configurable device                                                                   | Configuration method   |
|--------------------|---------------------------------------------------------------------------------------|------------------------|
| 1 Al               |                                                                                       |                        |
| 2 AI               |                                                                                       |                        |
| 4 Al               |                                                                                       |                        |
| 8 AI               |                                                                                       |                        |
| 1 AO               |                                                                                       |                        |
| 2 AO               | Special I/O modules connected to RTU-PD01  Self-defined configuration for special I/O |                        |
| 4 AO               |                                                                                       | for special I/O module |
| 8 AO               |                                                                                       |                        |
| 1 AIAO             |                                                                                       |                        |
| 2 AIAO             |                                                                                       |                        |
| 4 AIAO             |                                                                                       |                        |
| 8 AIAO             |                                                                                       |                        |

#### 8.3 Settings of Configuration Items

#### 8.3.1 Settings of Configuration Items for Digital I/O Modules

There are 2 types of configuration items for digital I/O modules, standard configuration and self-defined configuration. By standard configuration, the digital I/O module is named after its actual name, whereas it is named after the number of points by self-defined configuration. You do not have to set up parameters in the configuration. The digital I/O can correspond to the master directly after the configuration

#### 8.3.2 Settings of Configuration Items for Special I/O Modules

The special I/O module is named after its actual name in the configuration. You can configure special I/O module by standard configuration items. Detailed configuration methods will be explained in the following paragraphs.

#### Configuration method for DVP06AD-S and DVP04AD-S

Refer to the figure below for the relevant parameters to configure DVP06AD-S. DVP04AD-S and DVP06AD-S have the same parameters to set, except that DVP06AD-S has two more parameters for input channels to set than does DVP04AD-S (Therefore, only the parameter settings for DVP06AD-S are introduced in this section).

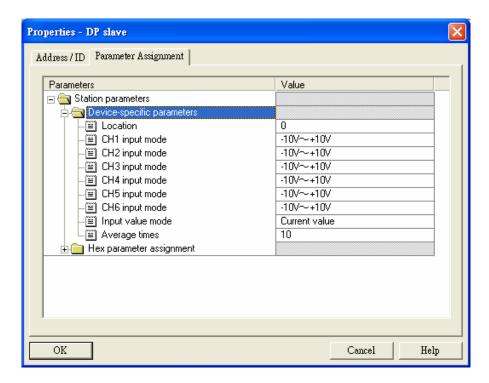

| Parameter                        | Value         | Definition                                                                                                    |
|----------------------------------|---------------|----------------------------------------------------------------------------------------------------|
| Location                         | 0 ~ 7         | The location of DVP06AD-S at the right side of RTU-PD01. The location of the first special I/O module at the right side of RTU-PD01 is 0, the second is 1 and so forth. This rule is only applicable on special I/O modules. |
| CH1 input mode                   | -10V ~ +10V   | The input channel on DVP06AD-S is set to mode 0: Voltage input mode. Input range: -10V ~ +10V                                                                                                    |
| CH2 input mode<br>CH3 input mode | -6V ~ +10V    | The input channel on DVP06AD-S is set to mode 1: Voltage input mode. Input range: -6V ~ +10V.                                                                                                    |
| CH4 input mode<br>CH5 input mode | -12mA ~ +20mA | The input channel on DVP06AD-S is set to mode 2: Current input mode. Input range: -12mA ~ +20mA                                                                                                    |
| CH6 input mode                   | -20mA ~ +20mA | The input channel on DVP06AD-S is set to mode 3: Current input mode. Input range: -20mA ~ +20mA                                                                                                    |
| Innut value mode                 | Current value | Current value of the input signal in all channels on DVP06AD-S                                                                                                    |
| Input value mode                 | Average value | Average value of the input signals in all channels on DVP06AD-S                                                                                                    |
| Average times                    | 1 ~ 4096      | The average times                                                                                                    |

#### Configuration method for DVP04DA-S and DVP02DA-S

Refer to the figure below for the relevant parameters to configure DVP04DA-S. DVP04DA-S and DVP02DA-S have the same parameters to set, except that DVP04DA-S has two more parameters for input channels to set than does DVP02DA-S (Therefore, only the parameter settings for DVP04DA-S are introduced in this section).

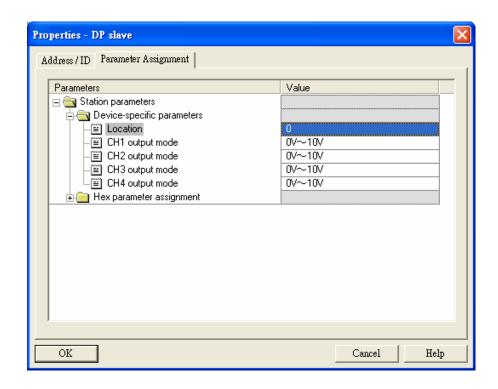

| Parameter                          | Value      | Definition                                                                                                    |
|------------------------------------|------------|----------------------------------------------------------------------------------------------------|
| Location                           | 0 ~ 7      | The location of DVP04DA-S at the right side of RTU-PD01. The location of the first special I/O module at the right side of RTU-PD01 is 0, the second is 1 and so forth. This rule is only applicable on special I/O modules. |
|                                    | 0V ~ 10V   | The output channel on DVP04DA-S is set to mode 0: Voltage output mode. Output range: 0V ~ +10V                                                                                                    |
| CH1 output mode<br>CH2 output mode | 2V ~ 10V   | The output channel on DVP04DA-S is set to mode 1: Voltage output mode. Output range: 2V ~ 10V                                                                                                    |
| CH3 output mode<br>CH4 output mode | 4mA ~ 20mA | The output channel on DVP04DA-S is set to mode 2: Current output mode. Output range: 4mA ~ 20mA                                                                                                    |
|                                    | 0mA ~ 20mA | The output channel on DVP04DA-S is set to mode 3: Current output mode. Output range: 0mA ~ 20mA                                                                                                    |

#### Configuration method for DVP06XA-S

Refer to the figure below for the relevant parameters to configure DVP06XA-S.

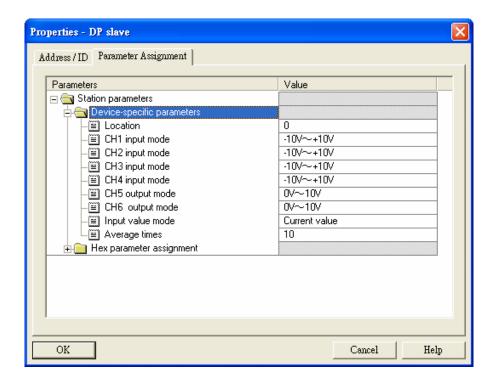

| Parameter                          | Value         | Definition                                                                                                    |
|------------------------------------|---------------|----------------------------------------------------------------------------------------------------|
| Location                           | 0 ~ 7         | The location of DVP06XA-S at the right side of RTU-PD01. The location of the first special I/O module at the right side of RTU-PD01 is 0, the second is 1 and so forth. This rule is only applicable on special I/O modules. |
|                                    | -10V ~ +10V   | The input channel on DVP06XA-S is set to mode 0: Voltage input mode. Input range: -10V ~ +10V                                                                                                    |
| CH1 input mode<br>CH2 input mode   | -6V ~ +10V    | The input channel on DVP06XA-S is set to mode 1: Voltage input mode. Input range: -6V ~ +10V                                                                                                    |
| CH3 input mode<br>CH4 input mode   | -12mA ~ +20mA | The input channel on DVP06XA-S is set to mode 2: Current input mode. Input range: -12mA ~ +20mA                                                                                                    |
|                                    | -20mA ~ +20mA | The input channel on DVP06XA-S is set to mode 3: Current input mode. Input range: -20mA ~ +20mA                                                                                                    |
| CH5 output mode<br>CH6 output mode | 0V ~ 10V      | The output channel on DVP06XA-S is set to mode 0: Voltage output mode. Output range: 0V ~ +10V                                                                                                    |
|                                    | 2V ~ 10V      | The output channel on DVP06XA-S is set to mode 1: Voltage output mode. Output range: 2V ~ 10V                                                                                                    |
|                                    | 4mA ~ 20mA    | The output channel on DVP06XA-S is set to mode 2: Current output mode. Output range: 4mA ~ 20mA                                                                                                    |
|                                    | 0mA ~ 20mA    | The output channel on DVP06XA-S is set to mode 3: Current output mode. Output range: 0mA ~ 20mA                                                                                                    |
| Input value mode                   | Current value | Current value of the input signal in CH1 ~ CH4 on DVP06XA-S                                                                                                    |
|                                    | Average value | Average value of the input signals in CH1 ~ CH4 on DVP06XA-S                                                                                                    |
| Set average times                  | 1 ~ 4096      | The average times                                                                                                    |

Configuration method for DVP04PT-S

Refer to the figure below for the relevant parameters to configure DVP04PT-S.

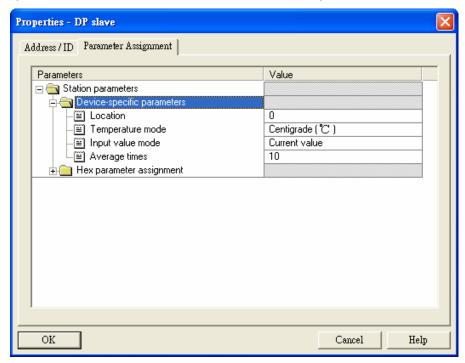

#### Definitions of configuration items:

| Parameter        | Value           | Definition                                                                                                    |  |
|------------------|-----------------|----------------------------------------------------------------------------------------------------|--|
| Location         | 0 ~ 7           | The location of DVP04PT-S at the right side of RTU-PD01. The location of the first special I/O module at the right side of RTU-PD01 is 0, the second is 1 and so forth. This rule is only applicable on special I/O modules. |  |
| Temperature mode | Centigrade (°C) | Collecting temperature in Centigrade by CH1 ~ CH4 on DVP04PT-S                                                                                                    |  |
|                  | Fahrenheit (°F) | Collecting temperature in Fahrenheit by CH1 ~ CH4 on DVP04PT-S                                                                                                    |  |
| Input value mode | Current value   | Current value of the collected temperature at CH1 ~ CH4 on DVP04PT-S                                                                                                    |  |
|                  | Average value   | Average value of the collected temperatures at CH1 ~ CH4 on DVP04PT-S                                                                                                    |  |
| Average times    | 1 ~ 4096        | The average times.                                                                                                    |  |

#### Configuration method for DVP04TC-S

Refer to the figure below for the relevant parameters to configure DVP04TC-S.

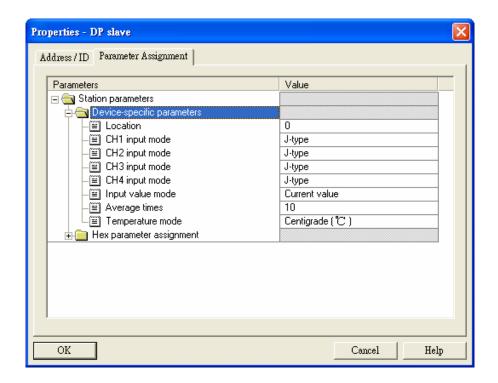

| Parameter        | Value           | Definition                                                                                                    |  |
|------------------|-----------------|----------------------------------------------------------------------------------------------------|--|
| Location         | 0 ~ 7           | The location of DVP04TC-S at the right side of RTU-PD01. The location of the first special I/O module at the right side of RTU-PD01 is 0, the second is 1 and so forth. This rule is only applicable on special I/O modules. |  |
| CH1 input mode   | J, K, R, S, T   | Thermocouple type for CH1 on DVP04TC-S                                                                                                    |  |
| CH2 input mode   | J, K, R, S, T   | Thermocouple type for CH2 on DVP04TC-S                                                                                                    |  |
| CH3 input mode   | J, K, R, S, T   | Thermocouple type for CH3 on DVP04TC-S                                                                                                    |  |
| CH4 input mode   | J, K, R, S, T   | Thermocouple type for CH4 on DVP04TC-S                                                                                                    |  |
| least value mede | Current value   | Current value of the collected temperature at CH1 ~ CH4 on DVP04TC-S                                                                                                    |  |
| Input value mode | Average value   | Average value of the collected temperatures at CH1 ~ CH4 on DVP04TC-S                                                                                                    |  |
| average times    | 1 ~ 4096        | The average times                                                                                                    |  |
| Temperature mode | Centigrade (°C) | Collecting temperature in Centigrade by CH1 ~ CH4 on DVP04TC-S                                                                                                    |  |
|                  | Fahrenheit (°F) | Collecting temperature in Fahrenheit by CH1 ~ CH4 on DVP04TC-S                                                                                                    |  |

#### 8.3.3 Self-Defined Configuration Settings for Special I/O Modules

In self-defined configuration, special I/O modules are named after their configurable number of control registers (CR). You can choose the CR in the special I/O module to be read or written when configuring. See the following paragraphs for the meanings of each configuration item.

Configuration method for 8AI, 4AI, 2AI and 1AI modules

Refer to the figure below for the relevant parameters to configure an 8AI module. 8AI, 4AI, 2AI and 1AI modules have the same parameters to set, except that the number of configurable CRs in 1AI, 2AI and 4AI modules is different from that of 8AI module (Therefore, only the parameter settings for 8AI are introduced in this section).

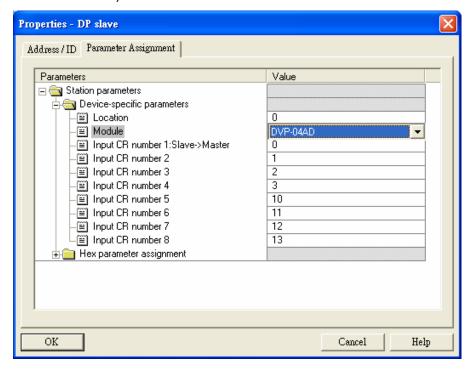

| Parameter                            | Value                                                           | Definition                                                                                                    |
|--------------------------------------|-----------------------------------------------------------------|----------------------------------------------------------------------------------------------------|
| Location                             | 0 ~ 7                                                           | The location of the special I/O module at the right side of RTU-PD01. The location of the first special I/O module at the right side of RTU-PD01 is 0, the second is 1 and so forth. This rule is only applicable on special I/O modules. |
| Module                               | DVP04AD DVP06XA DVP06AD DVP04PT DVP02DA DVP04TC DVP04DA DVP01PU | Special I/O module in use                                                                                                    |
| Input CR number 1:<br>Slave → Master | 0 ~ 48                                                          |                                                                                                    |
| Input CR number 2                    | 0 ~ 48                                                          |                                                                                                    |
| Input CR number 3                    | 0 ~ 48                                                          |                                                                                                    |
| Input CR number 4                    | 0 ~ 48                                                          | No. of the CR in special I/O module to be read by PROFIBUS DP master                                                                                                    |
| Input CR number 5                    | 0 ~ 48                                                          | PROFIBOS DE Master                                                                                                    |
| Input CR number 6                    | 0 ~ 48                                                          |                                                                                                    |
| Input CR number 7                    | 0 ~ 48                                                          |                                                                                                    |
| Input CR number 8                    | 0 ~ 48                                                          |                                                                                                    |

Configuration method for 8AO, 4 AO, 2AO and 1AO modules

Refer to the figure below for the relevant parameters to configure an 8AI module. 8AO, 4AO, 2AO and 1AO modules have the same parameters to set, except that the number of configurable CRs in 1AO, 2AO and 4AO modules is different from that of 8AO module (Therefore, only the parameter settings for 8AO are introduced in this section).

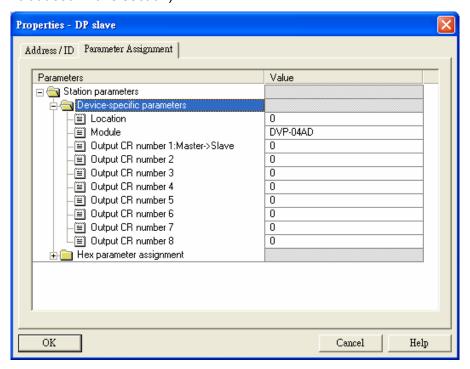

| Parameter                             | Va                                       | lue                                      | Definition                                                                                                    |
|---------------------------------------|------------------------------------------|------------------------------------------|----------------------------------------------------------------------------------------------------|
| Location                              | 0 ~ 7                                    |                                          | The location of the special I/O module at the right side of RTU-PD01. The location of the first special I/O module at the right side of RTU-PD01 is 0, the second is 1 and so forth. This rule is only applicable on special I/O modules. |
| Module                                | DVP04AD<br>DVP06AD<br>DVP02DA<br>DVP04DA | DVP06XA<br>DVP04PT<br>DVP04TC<br>DVP01PU | Special I/O module in use                                                                                                    |
| Output CR number 1:<br>Master → Slave | 0 ~ 48                                   |                                          |                                                                                                    |
| Output CR number 2                    | 0 ~ 48                                   |                                          |                                                                                                    |
| Output CR number 3                    | 0 ~ 48                                   |                                          |                                                                                                    |
| Output CR number 4                    | 0 ~ 48                                   |                                          | No. of the CR in special I/O module to be written by PROFIBUS DP master                                                                                                    |
| Output CR number 5                    | 0 ~ 48                                   |                                          | by PROFIBUS DE Master                                                                                                    |
| Output CR number 6                    | 0 ~ 48                                   |                                          |                                                                                                    |
| Output CR number 7                    | 0 ~ 48                                   |                                          |                                                                                                    |
| Output CR number 8                    | 0 ~ 48                                   |                                          |                                                                                                    |

• Configuration method for 8AIAO, 4AIAO, 2AIAO and 1AIAO modules

Refer to the figure below for the relevant parameters to configure an 8AIAO module. 8AIAO, 4AIAO, 2AIAO and 1AIAO modules have the same parameters to set, except that the number of configurable CRs in 1AIAO, 2AIAO and 4AIAO modules is different from that of 8AIAO module (Therefore, only the parameter settings for 8AIAO are introduced in this section).

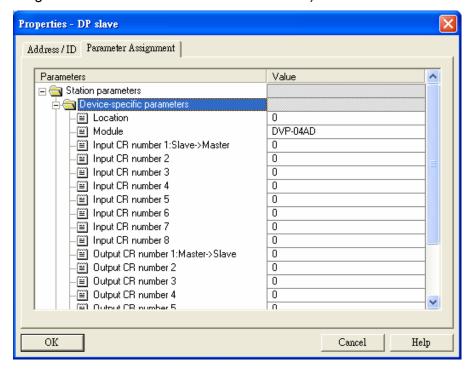

| Parameter                            | Va      | lue     | Definition                                                                                                    |
|--------------------------------------|---------|---------|----------------------------------------------------------------------------------------------------|
| Location                             | 0~7     |         | The location of the special I/O module at the right side of RTU-PD01. The location of the first special I/O module at the right side of RTU-PD01 is 0, the second is 1 and so forth. This rule is only applicable on special I/O modules. |
|                                      | DVP04AD | DVP06XA |                                                                                                    |
| Module                               | DVP06AD | DVP04PT | Special I/O module in use                                                                                                    |
|                                      | DVP02DA | DVP04TC |                                                                                                    |
|                                      | DVP04DA | DVP01PU |                                                                                                    |
| Input CR number 1:<br>Slave → Master | 0 ~ 48  |         |                                                                                                    |
| Input CR number 2                    | 0 ~ 48  |         |                                                                                                    |
| Input CR number 3                    | 0 ~ 48  |         |                                                                                                    |
| Input CR number 4                    | 0 ~ 48  |         | No. of the CR in special I/O module to be read by PROFIBUS DP master                                                                                                    |
| Input CR number 5                    | 0 ~ 48  |         | by FROFIBOS DE Master                                                                                                    |
| Input CR number 6                    | 0 ~ 48  |         |                                                                                                    |
| Input CR number 7                    | 0 ~ 48  |         |                                                                                                    |
| Input CR number 8                    | 0 ~ 48  |         |                                                                                                    |

| Parameter                             | Value  | Definition                                                              |
|---------------------------------------|--------|-------------------------------------------------------------------------|
| Output CR number 1:<br>Master → Slave | 0 ~ 48 |                                                                         |
| Output CR number 2                    | 0 ~ 48 |                                                                         |
| Output CR number 3                    | 0 ~ 48 |                                                                         |
| Output CR number 4                    | 0 ~ 48 | No. of the CR in special I/O module to be written by PROFIBUS DP master |
| Output CR number 5                    | 0 ~ 48 | by FROFIBOS DF Master                                                   |
| Output CR number 6                    | 0 ~ 48 |                                                                         |
| Output CR number 7                    | 0 ~ 48 |                                                                         |
| Output CR number 8                    | 0 ~ 48 |                                                                         |

#### 8.3.4 Modbus Configuration Settings

In Modbus configuration, parameters are named after the address of configurable Modbus device. See the following paragraphs for the meanings of each configuration item.

 Configuration method for Modbus 8 read address, Modbus 4 read address, Modbus 2 read address and Modbus 1 read address

Refer to the figure below for the relevant parameters to configure Modbus 8 read address. Modbus 8 read address, Modbus 4 read address, Modbus 2 read address and Modbus 1 read address have the same parameters to set, except that the addresses of configurable Modbus device for Modbus 4 read address, Modbus 2 read address and Modbus 1 read address are different from that of Modbus 8 read address (Therefore, only the parameter settings for Modbus 8 read address are introduced in this section).

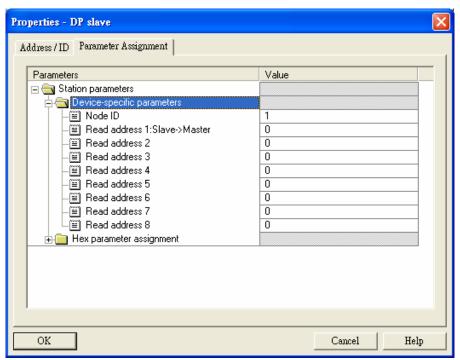

| Parameter                      | Value     | Definition                                                          |
|--------------------------------|-----------|---------------------------------------------------------------------|
| Node ID                        | 1 ~ 254   | Address of Modbus device connected to RTU-PD01                      |
| Read address 1: Slave → Master | 0 ~ 65535 |                                                                     |
| Read address 2                 | 0 ~ 65535 |                                                                     |
| Read address 3                 | 0 ~ 65535 |                                                                     |
| Read address 4                 | 0 ~ 65535 | Parameter address of Modbus device to be read by PROFIBUS DP master |
| Read address 5                 | 0 ~ 65535 | PROFIBUS DE Mastei                                                  |
| Read address 6                 | 0 ~ 65535 |                                                                     |
| Read address 7                 | 0 ~ 65535 |                                                                     |
| Read address 8                 | 0 ~ 65535 |                                                                     |

 Configuration method for Modbus8 write address, Modbus 4 write address, Modbus 2 write address, and Modbus 1 write address

Refer to the figure below for the relevant parameters to configure Modbus 8 write address. Modbus 8 write address, Modbus 4 write address, Modbus 2 write address and Modbus 1 write address have the same parameters to set, except that the addresses of configurable Modbus device for Modbus 4 write address, Modbus 2 write address and Modbus 1 write address are different from that of Modbus 8 write address (Therefore, only the parameter settings for Modbus 8 write address are introduced in this section).

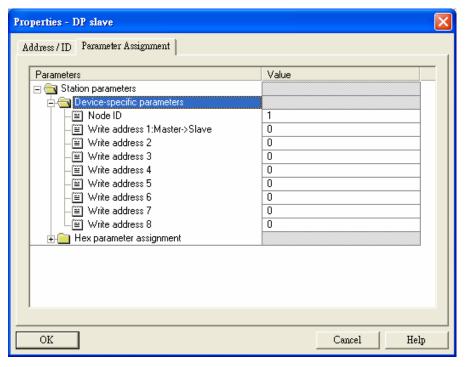

| Parameter                           | Value     | Definition                                                             |
|-------------------------------------|-----------|------------------------------------------------------------------------|
| Node ID                             | 1 ~ 254   | Address of Modbus device connected to RTU-PD01                         |
| Write address 1 :<br>Master → Slave | 0 ~ 65535 |                                                                        |
| Write address 2                     | 0 ~ 65535 |                                                                        |
| Write address 3                     | 0 ~ 65535 |                                                                        |
| Write address 4                     | 0 ~ 65535 | Parameter address of Modbus device to be written by PROFIBUS DP master |
| Write address 5                     | 0 ~ 65535 | PROFIBUS DE IIIastei                                                   |
| Write address 6                     | 0 ~ 65535 |                                                                        |
| Write address 7                     | 0 ~ 65535 |                                                                        |
| Write address 8                     | 0 ~ 65535 |                                                                        |

Configuration method for Modbus 8 read & write address, Modbus 4 read & write address, Modbus 2
 read & write address and Modbus 1 read & write address

Refer to the figure below for the relevant parameters to configure Modbus 8 read & write address. Modbus 8 read & write address, Modbus 2 read & write address and Modbus 1 read & write address have the same parameters to set, except that the addresses of configurable Modbus device for Modbus 4 read & write address, Modbus 2 read & write address and Modbus 1 read & write address are different from that of Modbus 8 read & write address (Therefore, only the parameter settings for Modbus 8 read & write address are introduced in this section).

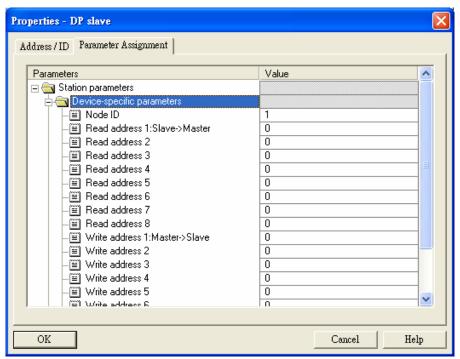

| Parameter                          | Value     | Definition                                                             |
|------------------------------------|-----------|------------------------------------------------------------------------|
| Node ID                            | 1 ~ 254   | Address of Modbus device connected to RTU-PD01                         |
| Read address 1:<br>Slave → Master  | 0 ~ 65535 |                                                                        |
| Read address 2                     | 0 ~ 65535 |                                                                        |
| Read address 3                     | 0 ~ 65535 |                                                                        |
| Read address 4                     | 0 ~ 65535 | Parameter address of Modbus device to be read by PROFIBUS DP master    |
| Read address 5                     | 0 ~ 65535 | TROUBOODI master                                                       |
| Read address 6                     | 0 ~ 65535 |                                                                        |
| Read address 7                     | 0 ~ 65535 |                                                                        |
| Read address 8                     | 0 ~ 65535 |                                                                        |
| Write address 1:<br>Master → Slave | 0 ~ 65535 |                                                                        |
| Write address 2                    | 0 ~ 65535 |                                                                        |
| Write address 3                    | 0 ~ 65535 |                                                                        |
| Write address 4                    | 0 ~ 65535 | Parameter address of Modbus device to be written by PROFIBUS DP master |
| Write address 5                    | 0 ~ 65535 | 1 NOT IDOO DE Master                                                   |
| Write address 6                    | 0 ~ 65535 |                                                                        |
| Write address 7                    | 0 ~ 65535 |                                                                        |
| Write address 8                    | 0 ~ 65535 |                                                                        |

### 9 LED Indicator and Trouble-shooting

There are 5 LED indicators on RTU-PD01: POWER, NET, RS-485, RUN and ALARM.

#### POWER LED

POWER LED displays whether the power supply on RTU-PD01 is working normally.

| LED status     | Indication      | How to correct                       |
|----------------|-----------------|--------------------------------------|
| Green light on | Normal          |                                      |
| Off            | No power supply | Check if the power supply is normal. |

#### NET LED

NET LED displays whether the communication between RTU-PD01 and PROFIBU DP master is working normally.

| LED status     | Indication                               | How to correct                                                                                                    |
|----------------|------------------------------------------|----------------------------------------------------------------------------------------------------|
| Green light on | Normal                                   |                                                                                                    |
| Red light on   | RTU-PD01 is not connected to the master. | <ol> <li>Check if RTU-PD01 is connected to PROFIBUS DP bus.</li> <li>Check if the communication cable between RTU-PD01 and PROFIBUS DP master is in normal status.</li> </ol> |

**DVP-PLC Operation Manual** 

| LED status        | Indication                               | How to correct                                                                                                    |
|-------------------|------------------------------------------|----------------------------------------------------------------------------------------------------|
| Red light on      | RTU-PD01 is not connected to the master. | Check if the actual address of RTU-PD01 is consistent with the one set in the master configuration software.                                                                                                    |
| Red light flashes | RTU-PD01 setting or configuration error  | <ol> <li>Check if the PROFIBUS address of RTU-PD01 is between 1 and 125 (decimal).</li> <li>Check if the I/O modules actually connected to RTU-PD01 and their order are consistent with the software configuration.</li> </ol> |

#### RS-485 LED

RS-485 LED displays whether the RS-485 communication between RTU-PD01 and the Modbus device connected is working normally.

| LED status          | Indication                                                                      | How to correct                                                                             |
|---------------------|---------------------------------------------------------------------------------|--------------------------------------------------------------------------------------------|
| Green light on      | Normal                                                                          |                                                                                            |
| Green light flashes | The Modbus function has not been enabled, or no Modbus slave is configured.     |                                                                                            |
| Red light on        | All Modbus slaves are off-line                                                  | Check if the RS-485 cable is working normally, or the communication format is correct.     |
| Red light flahses   | The RS-485 communication with part of the Modbus devices connected is abnormal. | Check if part of the RS-485 devices connected have not responded or responded incorrectly. |

#### RUN LED

RUN LED displays whether RTU-PD01 is operating or in stop status.

| RUN status     | Indication                  |
|----------------|-----------------------------|
| Green light on | RTU-PD01 is operating.      |
| Off            | RTU-PD01 is in stop status. |

#### ALARM LED

ALARM LED displays whether the right-side special I/O module is working normally and the power supply is sufficient.

| LED status                                            | Indication                          | How to correct                                                                                                    |
|-------------------------------------------------------|-------------------------------------|----------------------------------------------------------------------------------------------------|
| Off                                                   | Normal                              |                                                                                                    |
| Red light on                                          | DV24V power supply is insufficient. | Check if the power supply is overloaded.                                                                                                    |
| Red light slowly<br>flashes (on 0.5s<br>and off 0.5s) | Error in special I/O module         | Please refer to the explanations on error registersfor special I/O module in "DVP-PLC Application Manual – Special Modules".                                             |
| Red light fast flashes (on 0.3s and off 0.3s)         | Special I/O module is off-line.     | <ol> <li>Check if the power supply on special I/O module is normal.</li> <li>Check if the connection between RTU-PD01 and special module is working normally.</li> </ol> |

#### 10 Application Example 1

#### Mission:

Exchanging data between S7-300 (Siemens PLC) and RTU-PD01 through PROFIBUS DP network

#### Connecting RTU-PD01 to PROFIBUS DP network:

1. S7-300 as the PROFIBUS DP master; RTU-PD01 as the slave. See the PROFIBUS DP network in the figure below.

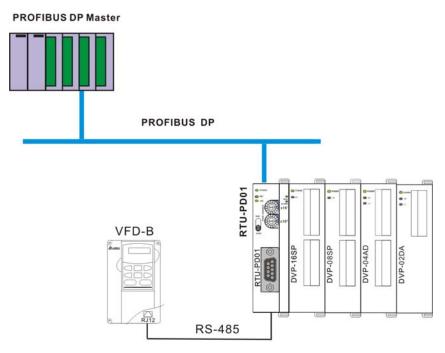

- 2. Set the PROFIBUS address of RTU-PD01 to "1".
- 3. Connect RTU-PD01 to DVP16SP, DVP08SP, DVP04AD-S and DVP02DA-S in order at its right hand side. Make sure the connection and wiring between RTU-PD01 and the special I/O modules and to the entire network is correct.

#### Configuring RTU-PD01 in PROFIBUS DP network (the software configuration):

- Create a new project by software wizard
- 1. Open SIMATIC Manager.

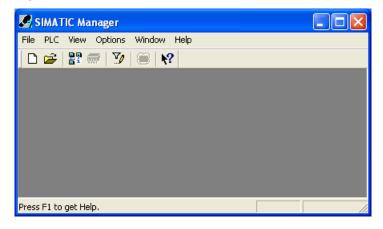

DVP-PLC Operation Manual 25

2. Select "File" => "New Project Wizard".

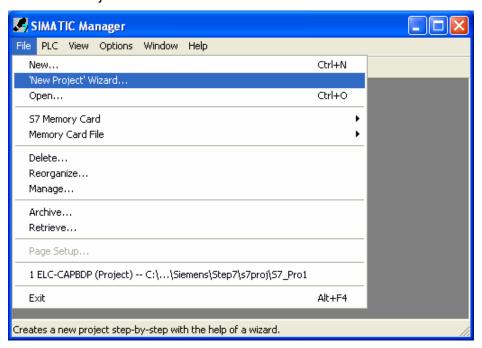

3. Click "Next" in the wizard.

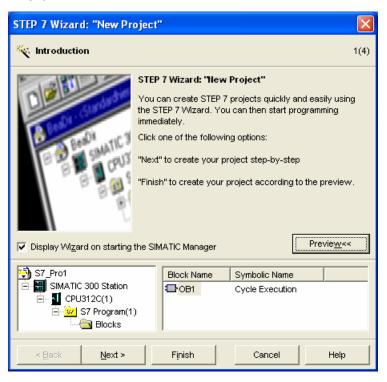

4. Select "CPU315-2 DP" for CPU as we are using the S7-300 model. Click "Next".

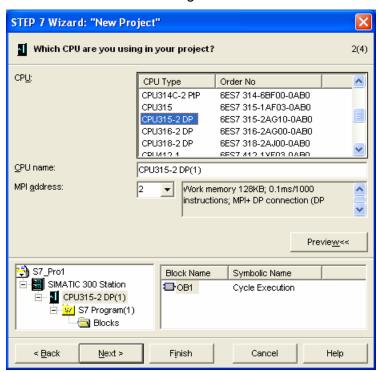

5. Select the block we need and click "Next".

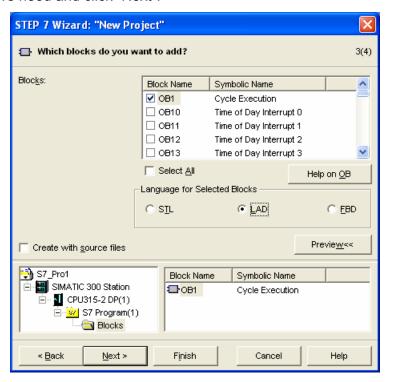

6. Enter the project name and click "Finish".

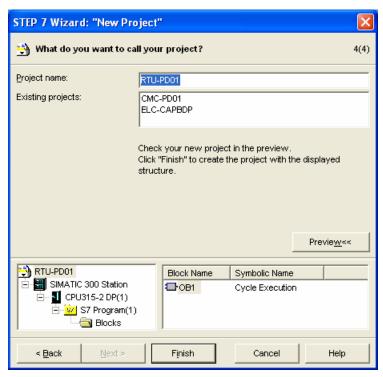

7. A new window will appear after the project is created.

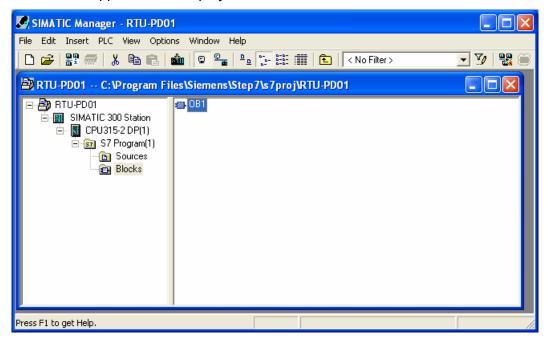

- Add PROFIBUS DP bus
- 1. Select "SIMATIC 300 Station" in the project created. Double click "Hardware", and a new window (HW-Config) will appear.

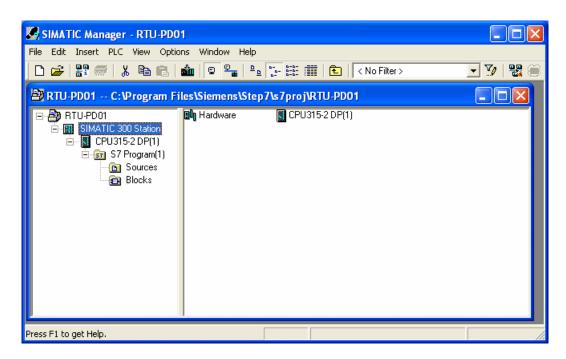

2. In the "HW Config" window, double click "DP" in the left-hand side column and a dialog box will appear.

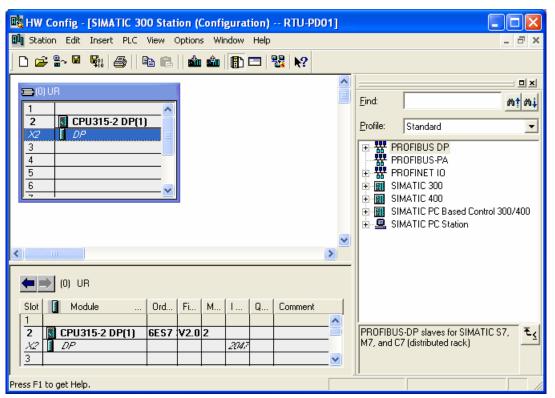

3. Click "Properties" in the dialog box, leading to another dialog box.

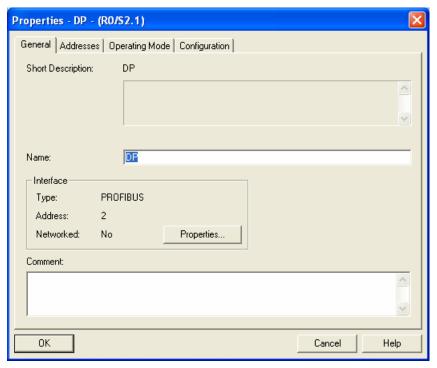

4. Select "Address" in the dialog box to be the address of the master. Then Click "New" to go to the next dialog box.

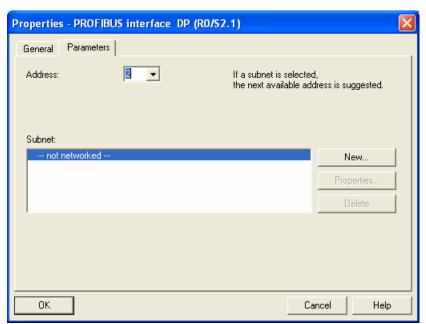

5. Select communication speed and bus type, then click "OK".

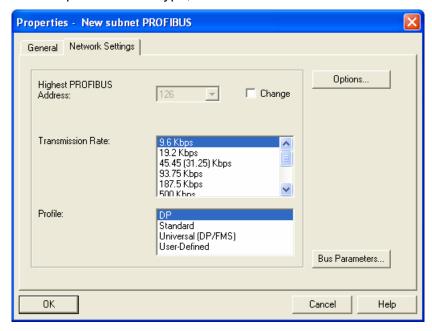

6. Confirm the communication speed and master address for PROFIBUS DP bus, then click "OK".

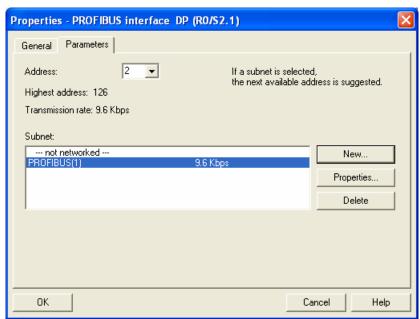

7. Confirm the information on the PROFIBUS DP bus in the dialog box and click "OK".

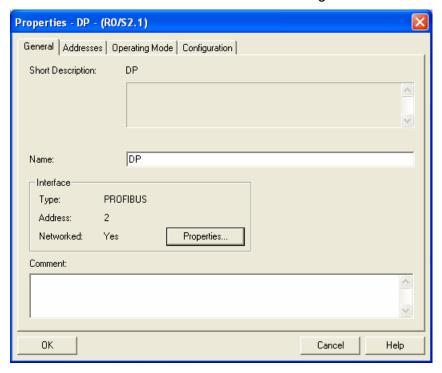

8. Once all the parameters are set, a PROFIBUS DP bus will appear after the UR window.

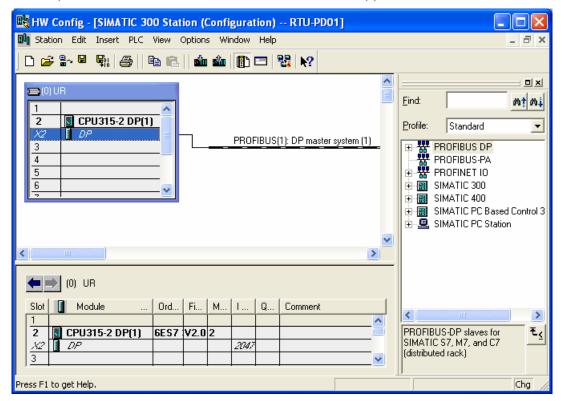

- Add GSD file
- 1. Select "Options" => "Install New GSD" in the HW Config window.

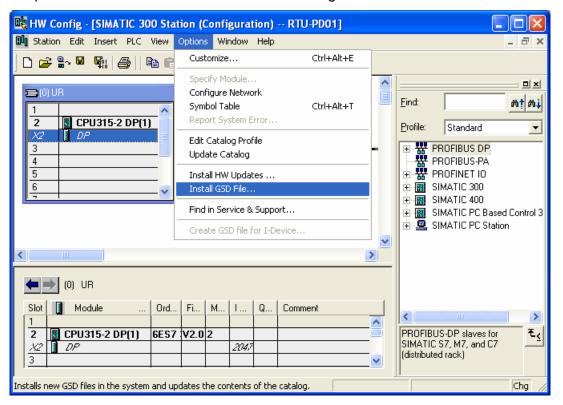

2. Find the path of the GSD file, select it and click "Install" to add the GSD file needed.

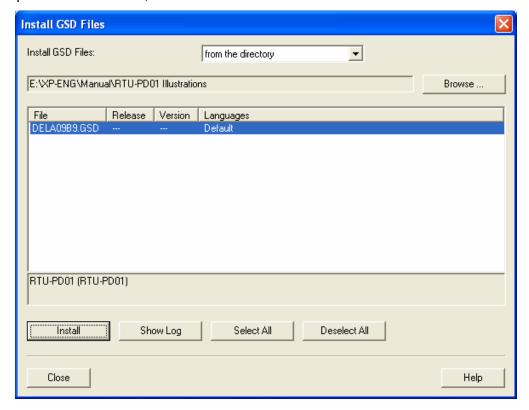

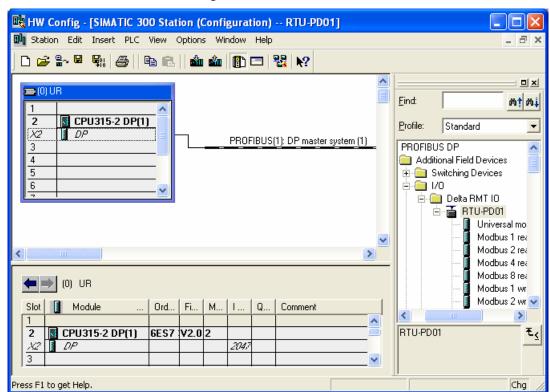

3. We can then see RTU-PD01 in the right-hand side column. RTU-PD01 is the module added.

- Add RTU-PD01 slave and set up parameters
- Select PROFIBUS DP on the right-hand side column and double click "RTU-PD01" to open a dialog box.

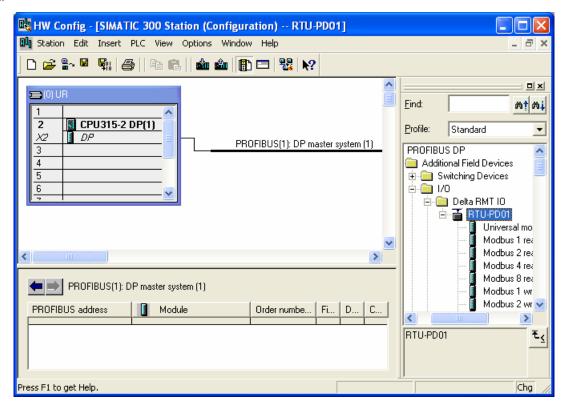

2. In the dialog box, select the address of RTU-PD01 slave. The address has to be the same as the setting of address setup switch on RTU-PD01. Click "OK".

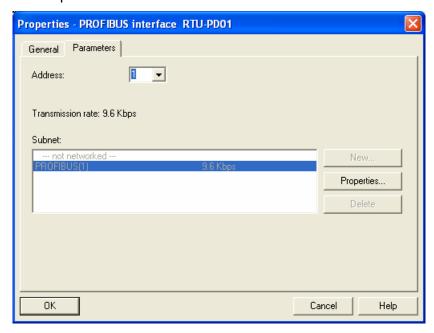

3. Add PROFIBUS DP bus to RTU-PD01.

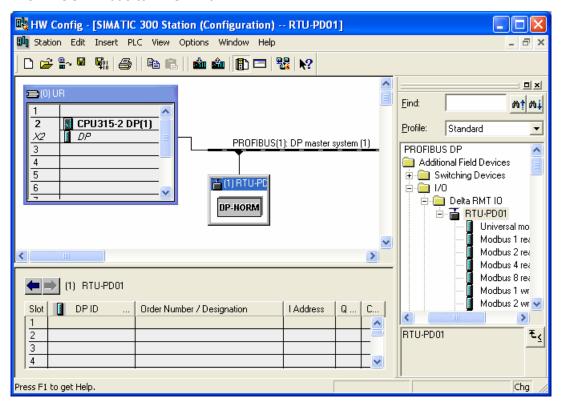

4. Select Slot 0 and double click "DVP16SP11R/T" in the right-hand side column.

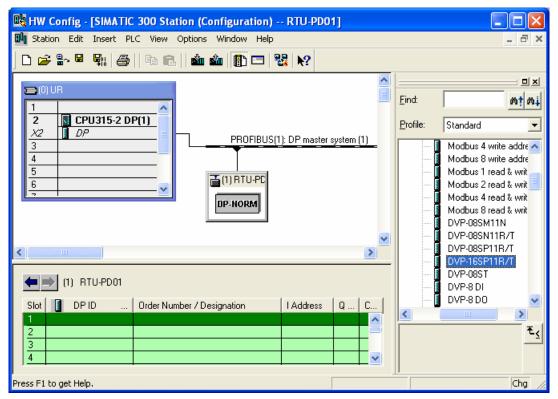

5. Configure DVP16SP11R/T to Slot 0.

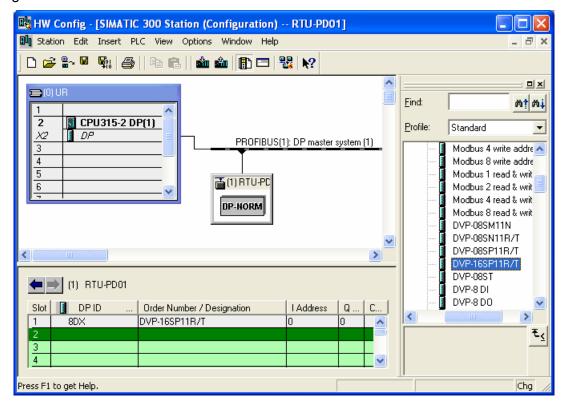

6. Configure other slots as configuring Slot 0. To configure, select one of the slots and double click on the items to be configured in the right-hand side column. Apply it to configure Slot 0 ~ Slot 4.

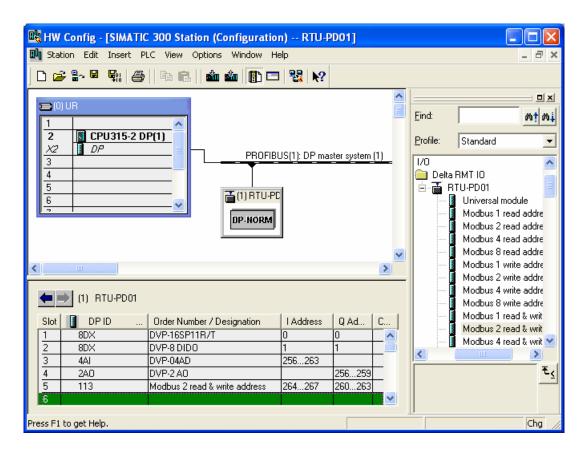

- 7. Slot 0 and Slot 1 are for the configuration of digital I/O modules. The configuration of digital I/O modules does not require other parameter settings. When you configure digital I/O modules by self-defined method, and if the number of I/O points is less than 8, the calculation will be based on the number 8. For example, Slot 1 is configured 8DIDO, and its corresponding digital I/O module is DVP08SP (4 input points and 4 output points). See the following paragraph for detailed corresponding relations between slots and I/O modules.
- 8. Double click the configured Slot 2 in "HW Config" window to open the dialog box in the figure below. Refer to 8.3.2 for the definition of every parameter in this dialog box.

**DVP-PLC Operation Manual** 

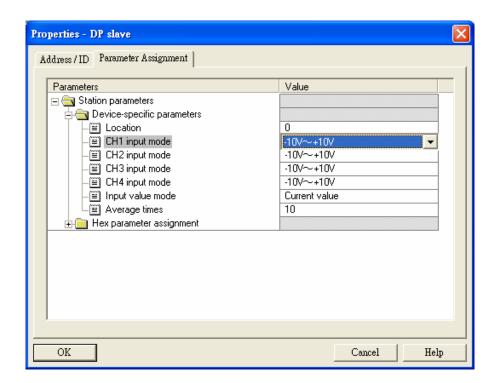

9. Double click the configured Slot 3 in "HW Config" window to open the dialog box in the figure below. Refer to 8.3.3 for the definition of every parameter in this dialog box.

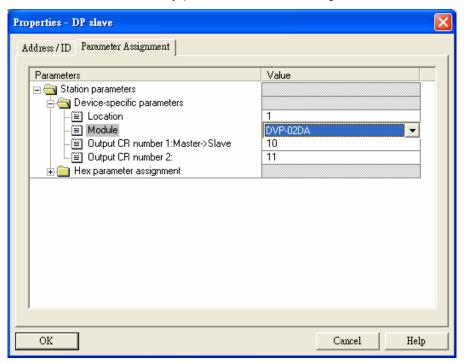

10. Double click the configured Slot 4 in "HW Config" window to open the dialog box in the figure below. Refer to 8.3.4 for the definition of every parameter in this dialog box.

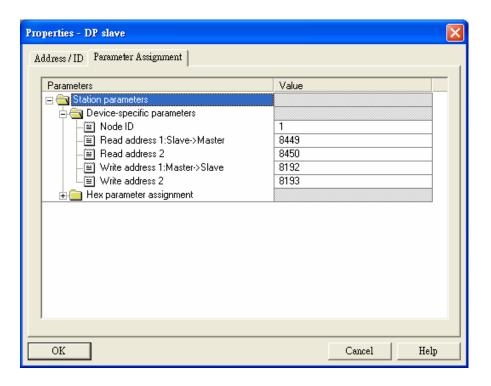

11. After all the configuration items for RTU-PD01 are set, double click the RTU-PD01 slave on the PROFIBUS DP bus in "HW Config" window to open the dialog box in the figure below. Refer to 8.1 for the definition of every parameter in this dialog box.

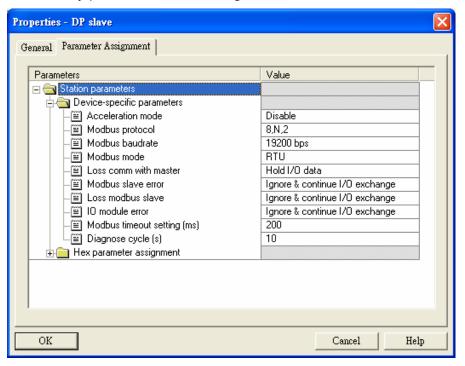

12. After all the parameters are set, download the parameters, and once the master is connected to RTU-PD01, the NET indicator on RTU-PD01 will constantly be On in green color.

#### **Data Mapping**

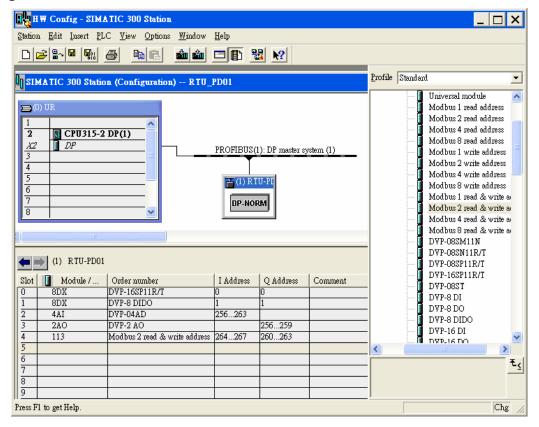

See the table below for the data mapping relations under the parameter settings.

| Register in S7-300 master | Data transmission direction in PROFIBUS DP network | Slave devices and addresses connected to RTU-PD01 |
|---------------------------|----------------------------------------------------|---------------------------------------------------|
| QB0 bit 0 ~ bit 7         |                                                    | Y0 ~ Y7 on DVP16SP                                |
| QB1 bit 0 ~ bit 3         |                                                    | Y0 ~ Y3 on DVP08SP                                |
| PQW256                    |                                                    | Output value in CH1 on DVP02DA-S                  |
| PQW258                    |                                                    | Output value in CH2 on DVP02DA-S                  |
| PQW260                    |                                                    | Modbus address 8192                               |
| PQW262                    |                                                    | Modbus address 8193                               |
| IB0 bit 0 ~ bit 7         |                                                    | X0 ~ X7 on DVP16SP                                |
| IB1 bit 0 ~ bit 3         |                                                    | X0 ~ X3 on DVP08SP                                |
| PIW256                    |                                                    | Input value in CH1 on DVP04AD-S                   |
| PIW258                    |                                                    | Input value in CH2 on DVP04AD-S                   |
| PIW260                    |                                                    | Input value in CH3 on DVP04AD-S                   |
| PIW262                    |                                                    | Input value in CH4 on DVP04AD-S                   |
| PIW264                    |                                                    | Modbus address 8449                               |
| PIW266                    |                                                    | Modbus address 8450                               |

#### **Program Example**

- When M0.0 = ON, write 1 to Y0 ~ Y7 on DVP16SP and Y0 ~ Y3 on DVP08SP connected to RTU-PD01.
- When M0.1 = ON, read the status on X0 ~ X7 on DVP16SP connected to RTU-PD01 to MB0, and the status on X0 ~ X3 on DVP08SP to MB1.
- You can also read or write other devices connected to RTU-PD01 by using MOVE instruction.

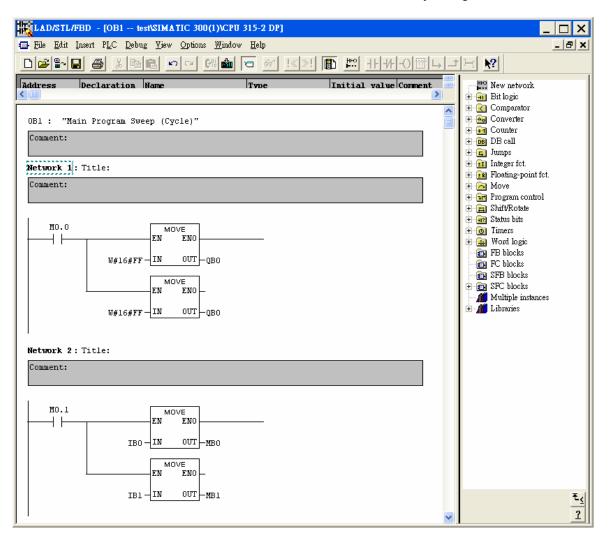

## PROFIBUS DP Slave Communicaion Module RTU-PD01

**MEMO**